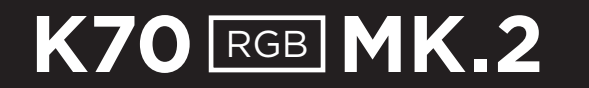

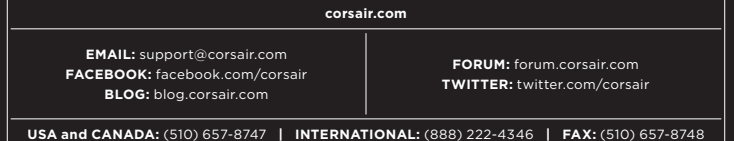

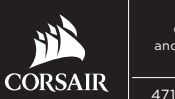

**© 2017-2018 CORSAIR COMPONENTS, INC.** All rights reserved. CORSAIR and the sails logo are registered trademarks in the United States and/or other countries. All other trademarks are the property of their respective owners. Product may vary slightly from those pictured. 49-001631 AC

47100 BAYSIDE PARKWAY • FREMONT • CALIFORNIA • 94538 • USA

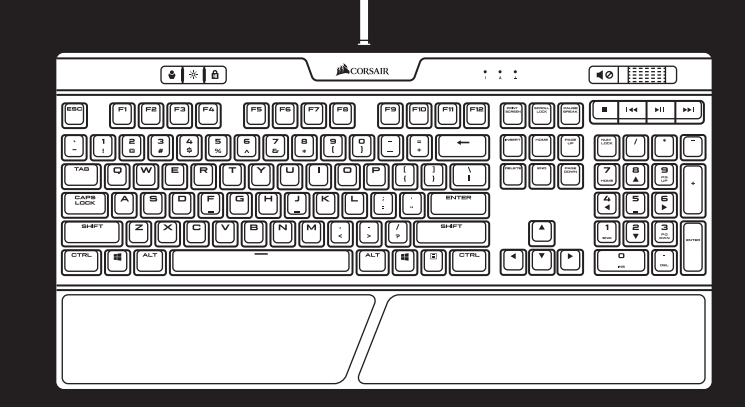

**CORSAIR** 

# **K70 RGB MK.2**

### **MECHANICAL GAMING KEYBOARD**

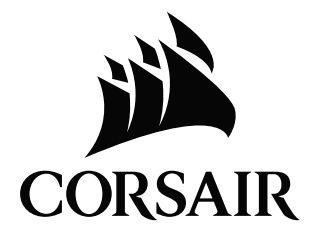

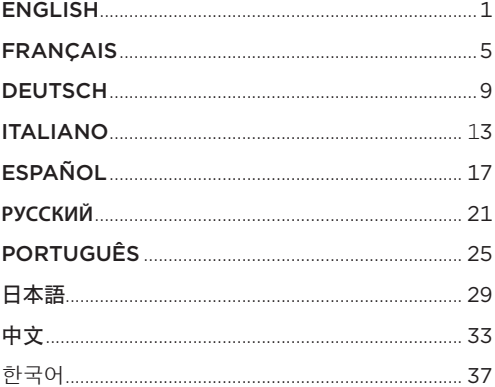

## CONGRATULATIONS!

The CORSAIR K70 RGB MK.2 is a premium mechanical gaming keyboard built to last. Equipped with a lightweight durable aluminum frame and 100% CHERRY MX gold-plated contact keyswitches, it boasts the reliability and accuracy you demand. Vivid per-key RGB backlighting and macros allow for near-unlimited customization, and with 8MB of dedicated memory and hardware playback, you can take all your settings with you. A host of extras put your PC at your fingertips, with USB pass-through, dedicated multimedia controls, a detachable soft-touch wrist rest and textured FPS and MOBA keycaps making it easy to play your way and minimize interruptions. It's the most amazing K70 keyboard yet.

## SETTING UP YOUR KEYBOARD

- > Turn on your computer
- > Connect keyboard connector to one USB 3.0 port
- > To take advantage of USB 2.0 pass-through port on the keyboard, please connect the keyboard's USB pass-through connector to one USB 2.0 / 3.0 port
- > Download the CORSAIR Utility Engine (CUE) software from **www.corsair.com/downloads**
- > Run the installer program
- > Follow the instructions for installation

Note: For use only with Nationally Recognized Testing Laboratory listed end product and USB output rated 5Vdc, 900 mA.

## $\frac{1}{2}$  2 GETTING TO KNOW YOUR KEYBOARD

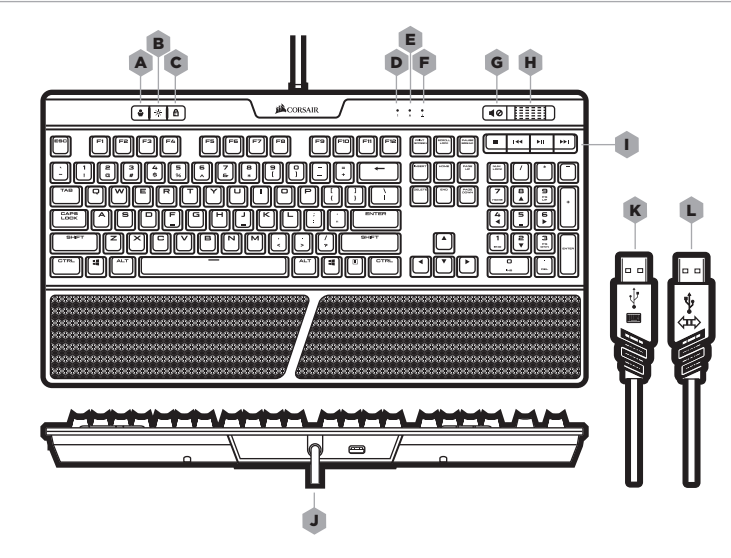

- A **-** PROFILE SWITCH KEY
- **B BACKLIGHT BRIGHTNESS KEY**
- C **-** WINDOWS KEY DISABLE
- D **-** NUM LOCK LED INDICATOR
- E CAPS LOCK LED INDICATOR
- **F** SCROLL LOCK LED INDICATOR
- G **-** MUTE KEY
- H VOLUME ROLLER
- $-$  **DEDICATED MULTIMEDIA KEYS**
- J **-** USB 2.0 PASS-THROUGH PORT
- K USB KEYBOARD CONNECTOR
- L USB PASS-THROUGH CONNECTOR

# $\sim$  3  $\sim$  3  $\sim$ *ONBOARD PROFILES*

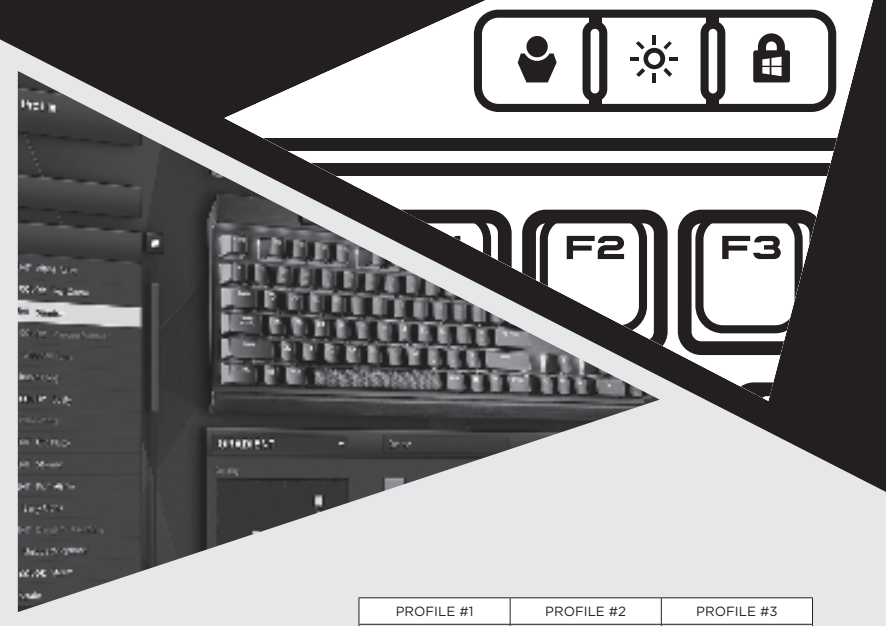

SPIRAL RAINBOW **RAIN RAINBOW WAVE** 

### HARDWARE PLAYBACK

The 8MB of onboard memory allocated for up to three profiles stores complex actions or custom lighting which can be executed without additional software. Complex macros or key remaps as well as custom lighting effects can be created and saved back to onboard storage using CUE software. Use Profile Switch key to cycle through saved onboard profiles.

#### **NOTE ON ENVIRONMENTAL PROTECTION**

After the implementation of the European Directive 2012/19/EU in the national legal system, the following applies:

—Electrical and electronic devices may not be disposed of with domestic waste.

—Consumers are obligated by law to return electrical and electronic devices at the end of their service lives to the public collecting points set up for this purpose of point of sale. Details to this are defined by the national law of the respective country. This symbol on the product, the instruction manual or the package indicates that a product is subject to these regulations. By recycling, reusing the materials or other forms of utilizing old devices, you are making an important contribution to protecting our environment.

#### **CAUTION!**

The manufacturer is not responsible for any radio or TV interference caused by unauthorized modifications to this equipment. Such modifications could void the user authority to operate the equipment.

#### **FCC STATEMENT**

This equipment has been tested and found to comply with the limits for a Class B digital device, pursuant to part 15 of the FCC Rules. These limits are designed to provide reasonable protection against harmful interference in a residential installation. This equipment generates, uses and can radiate radio frequency energy and, if not installed and used in accordance with the instructions, may cause harmful interference to radio communications. However, there is no guarantee that interference will not occur in a particular installation. If this equipment does cause harmful interference to radio or television reception, which can be determined by turning the equipment off and on, the user is encouraged to try to correct the interference by one or more of the following measures:

- > Reorient or relocate the receiving antenna.
- > Increase the separation between the equipment and receiver.
- > Connect the equipment into an outlet on a circuit different from that to which the receiver is connected.
- > Consult the dealer or an experienced radio/TV technician for help.

This device must not be co-located or operating in conjunction with any other antenna or transmitter. Operation is subject to the following two conditions: (1) this device may not cause harmful interference, and (2) this device must accept any interference received, including interference that may cause undesired operation.

## FÉLICITATIONS !

Le CORSAIR K70 RGB MK.2 est un clavier gaming mécanique haut de gamme construit pour durer. Monté sur un châssis en aluminium à la fois léger et robuste, ce clavier muni de contacteurs de touches plaqués or 100% CHERRY MX vous offre la fiabilité et la précision que vous attendez. L'incroyable rétroéclairage RGB touche à touche couplé aux macros permet une personnalisation pratiquement infinie. Et avec la lecture matérielle et 8 Mo de mémoire embarquée, vous pouvez emporter tous vos paramètres avec vous. Passerelle USB, commandes multimédias dédiées, repose-poignet doux et amovible, touches rugueuses pour FPS et MOBA... une multitude de fonctionnalités techniques vous permettent de contrôler votre PC plus facilement que jamais, pour jouer comme vous l'entendez avec un minimum d'interruptions. C'est véritablement le plus bluffant des claviers K70 proposés jusqu'ici.

## CONFIGURATION DE VOTRE CLAVIER

- > Allumez l'ordinateur
- > Connectez la prise du clavier USB à un port USB 3.0
- > Pour profiter du port passe-câble USB 2.0 sur le clavier, connectez la prise du passe-câble USB du clavier à un port USB 2.0/3.0
- > Téléchargez le logiciel CORSAIR Utility Engine (CUE) à l'adresse **www.corsair.com/downloads**
- > Exécutez le programme d'installation
- > Suivez les instructions d'installation

Remarque: À utiliser uniquement avec un produit final certifié par un laboratoire d'essai agréé et une sortie USB de 5 Vcc, 900 mA.

## $\overline{5}$   $\overline{6}$  6 CONFIGURATION DE VOTRE CLAVIER

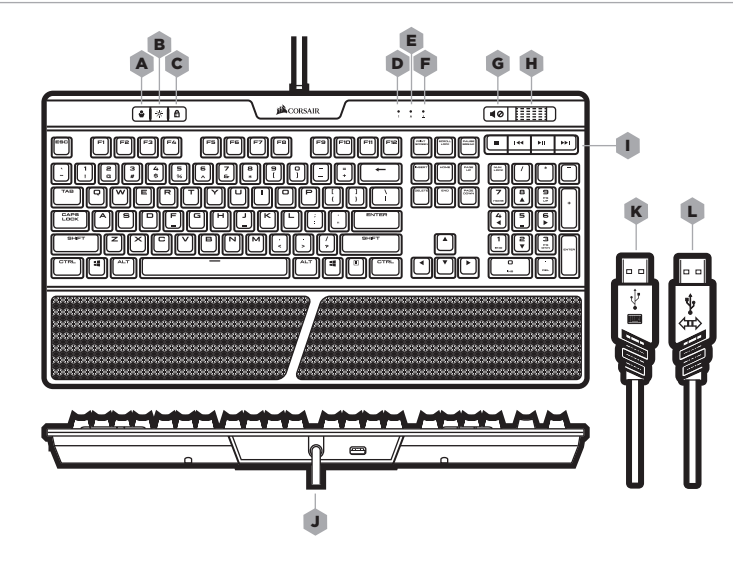

- A **-** TOUCHE DE CHANGEMENT DE PROFILS
- B **-** TOUCHE DE LUMINOSITÉ DU RÉTRO-ÉCLAIRAGE
- C **-** DÉSACTIVATION TOUCHE WINDOWS
- D **-** INDICATEUR LED DE VERROUILLAGE NUM
- E **-** INDICATEUR LED DE VERROUILLAGE MAJ
- F **-** INDICATEUR DE VERROUILLAGE DU DÉFILEMENT
- G **-** TOUCHE SILENCIEUX
- H **-** MOLETTE DE VOLUME
- I **-** TOUCHES MULTIMÉDIAS DÉDIÉES
- J **-** PORT DU PASSE-CÂBLE USB 2.0
- K PRISE DU CLAVIER USB
- L **-** PRISE DU PASSE-CÂBLE USB

# 7 8 *ONBOARD PROFILES*

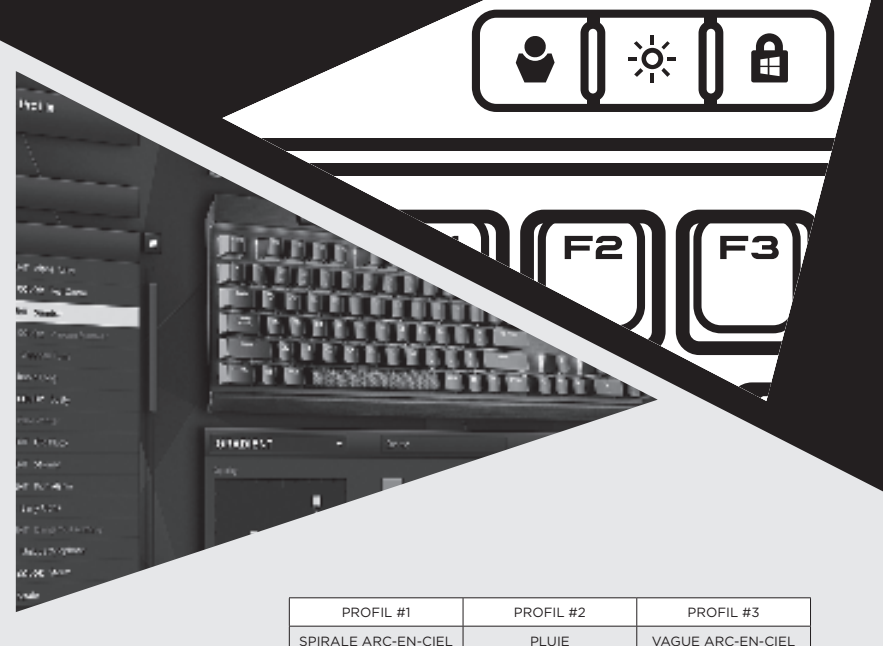

## LECTURE MATÉRIELLE

La mémoire embarquée de 8 Mo allouée à trois profils maximum conserve des actions complexes ou des éclairages personnalisés qui peuvent être ensuite exécutés sans logiciel supplémentaire. L'utilisateur peut créer et enregistrer des macros complexes, des réassignations de touches ou des effets lumineux personnalisés sur la mémoire de stockage embarquée à l'aide du logiciel CUE. Utilisez la touche de changement de profils pour faire défiler les profils embarqués enregistrés.

I

#### **REMARQUE SUR LA PROTECTION DE L'ENVIRONNEMENT**

Après l'entrée en vigueur de la directive européenne 2012/19/CE à l'échelle nationale, les règles suivantes sont applicables :

—Les équipements électriques et électroniques ne doivent pas être mis au rebut avec les déchets ménagers.

—Les consommateurs sont tenus par la loi de rapporter les équipements électriques et électroniques usagés aux centres de collecte publique prévus à cet effet. Les détails en sont définis par la législation nationale des pays respectifs. Le pictogramme figurant sur le produit, son mode d'emploi ou l'emballage indique qu'il s'agit d'un produit soumis à cette règlementation. En recyclant les matériaux de vieux équipements ou en les réutilisant de toute autre manière, vous contribuez de manière significative à la protection de notre environnement.

#### **ATTENTION !**

Le fabricant n'est pas responsable des interférences radioélectriques provoquées par des modifications non autorisées de cet équipement. De telles modifications pourraient annuler le droit que l'utilisateur a d'utiliser cet équipement.

#### **DÉCLARATION DE LA FCC**

Cet équipement a été testé et déclaré conforme aux seuils pour les appareils numériques de classe B, conformément à la section 15 des directives de la FCC. Ces seuils sont établis pour offrir une protection raisonnable contre les interférences nuisibles dans une installation au sein d'un environnement résidentiel. Cet équipement génère, utilise et peut émettre de l'énergie de fréquences radio et, s'il n'est pas installé et utilisé conformément aux instructions, il peut provoquer des interférences nuisibles pour les communications radio. Cependant, il n'existe aucune garantie que de telles interférences ne se produiront pas dans une installation particulière. Si cet équipement provoque des interférences nuisibles pour la réception de la radio ou de la télévision, ce qui peut être déterminé en éteignant et en rallumant l'équipement, il est recommandé à l'utilisateur d'éliminer ces interférences à l'aide de l'une ou plusieurs des mesures suivantes :

- > Réorientez ou repositionnez l'antenne réceptrice.
- > Éloignez l'équipement du écepteur.
- > Connectez l'équipement à une prise sur un circuit différent de celui sur lequel le récepteur est connecté.
- > Demandez de l'aide à votre revendeur ou à un technicien radio/TV expérimenté. Cet équipement ne doit pas être placé à côté de/utilisé avec tout autre transmetteur ou antenne. Son utilisation est soumise aux deux conditions suivantes :

(1) cet appareil ne peut pas provoquer d'interférences nuisibles, et (2) cet appareil doit accepter toutes les interférences reçues, y compris celles pouvant provoquer un fonctionnement indésirable.

### $9$  , and the set of the set of the set of the set of the set of the set of the set of the set of the set of the set of the set of the set of the set of the set of the set of the set of the set of the set of the set of th HERZLICHEN GLÜCKWUNSCH!

CORSAIR K70 RGB MK.2 ist eine robuste, mechanische Gaming-Tastatur der Premiumklasse. Ausgestattet mit einem leichten, langlebigen Aluminiumrahmen und 100% CHERRY MX-Kontakttastenschaltern mit Goldplatierung liefert die Tastatur die Zuverlässigkeit und Präzision, die Sie brauchen. Eine lebendige RGB-Hintergrundbeleuchtung einzelner Tasten und Makros ermöglichen nahezu unbegrenzte Anpassungsmöglichkeiten, und dank Hardware-Wiedergabe und einem dedizierten Speicher von 8 MB können Sie überall auf Ihre Einstellungen zugreifen. Jede Menge Extras auf Knopfdruck und USB-Passthrough, eine dedizierte Multimedia-Steuerung, eine abnehmbare, weiche Handballenauflage und profilierte FPS- und MOBA-Tastenkappen garantieren ein Gaming-Erlebnis der Extraklasse ohne störende Unterbrechungen. CORSAIR K70 RGB MK.2 ist die atemberaubendste K70-Tastatur aller Zeiten.

### EINRICHTEN IHRER TASTATUR

- > Schalten Sie den Computer ein
- > Stecken Sie den USB-Tastaturstecker in einen USB 3.0.Anschluss
- > Um den USB 2.0-Adapteranschluss an der Tastatur zu nutzen, verbinden Sie den Stecker des USB-Adapters der Tastatur mit einem USB 2.0/3.0-Anschluss
- > Laden Sie die CORSAIR Utility Engine (CUE)-Software von **www.corsair.com/downloads**
- > Führen Sie den Installer aus
- > Befolgen Sie die Installationsanweisungen

Hinweis: Nur zum Gebrauch mit Endprodukten, die von einer national anerkannten Prüfstelle (Nationally Recognized Testing Laboratory) gelistet werden und einen USB-Ausgang mit 5 VDC und 900 mA besitzen.

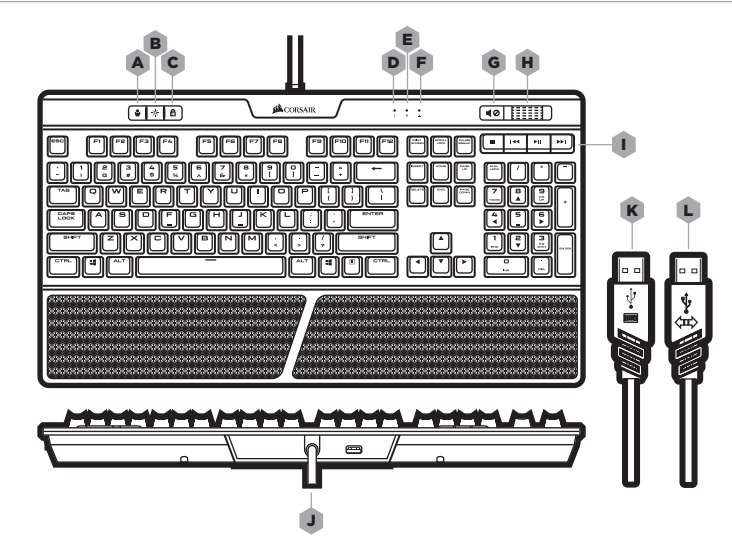

- A **-** PROFILUMSCHALTTASTE
- B **-** TASTE ZUR HELLIGKEITSANPASSUNG DER HINTERGRUNDBELEUCHTUNG
- C **-** WINDOWS-SPERRTASTE
- D **-** LED-ANZEIGE DER NUM-TASTE
- E **-** LED-ANZEIGE DER FESTSTELLTASTE
- F **-** LED-ANZEIGE DER ROLLENTASTE
- G **-** STUMMSCHALTTASTE
- H **-** LAUTSTÄRKEREGLER
- I **-** DEDIZIERTE MULTIMEDIA-TASTEN
- J **-** USB 2.0-ADAPTERANSCHLUSS
- K **-** USB-TASTATURSTECKER
- L **-** USB-ADAPTERSTECKER

# $\blacksquare$  12  $\blacksquare$  12 *ONBOARD PROFILES*

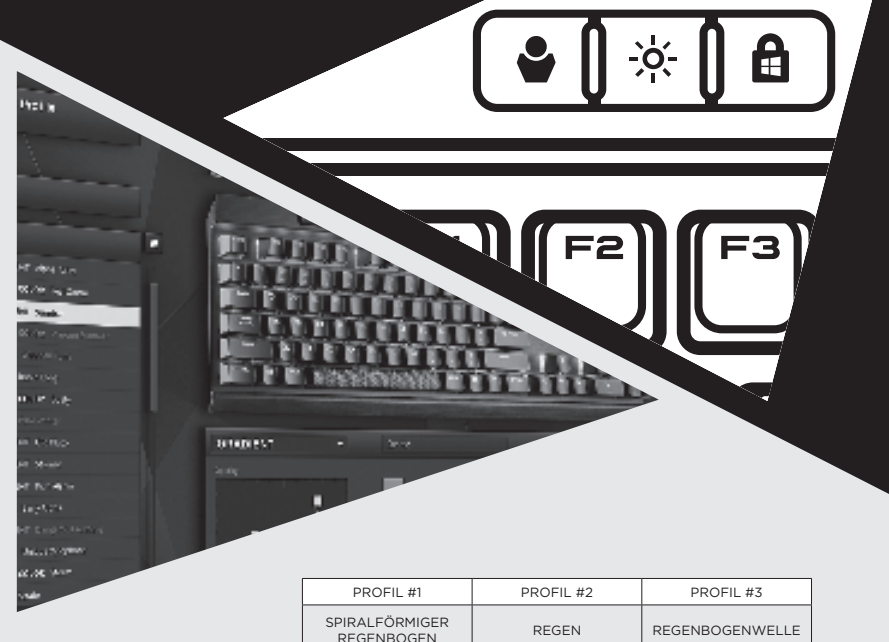

## HARDWARE-WIEDERGABE

Der interne 8-MB-Speicher für bis zu drei Profile speichert komplexe Aktionen oder benutzerdefinierte Lichteffekte, die dann ohne zusätzliche Software ausgeführt werden können. Komplexe Makros oder Neubelegungen von Tasten sowie benutzerdefinierte Lichteffekte können erstellt und über die CUE-Software im internen Speicher gespeichert werden. Verwenden Sie die Profilumschalttasten, um zwischen den gespeicherten Profilen zu wechseln.

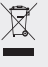

#### **UMWELTSCHUTZHINWEIS**

Nach der Umsetzung der europäischen Richtlinie 2012/19/EU in der nationalen Rechtsordnung gilt Folgendes:

—Elektrische und elektronische Geräte dürfen nicht im Hausmüll entsorgt werden.

—Verbraucher sind gesetzlich verpflichtet, elektrische und elektronische Geräte am Ende ihrer Lebensdauer an öffentlichen Sammelstellen oder beim Händler abzugeben. Beachten Sie bitte die örtlichen Regelungen. Dieses Symbol auf dem Produkt, der Bedienungsanleitung oder der Verpackung weist darauf hin, dass das Produkt diesen Bestimmungen unterliegt. Durch das Recycling, die Wiederverwendung von Materialien oder andere Formen der Altgeräteverwertung leisten Sie einen wichtigen Beitrag zum Schutz unserer Umwelt.

#### **ACHTUNG!**

Der Hersteller ist nicht verantwortlich für etwaige Störungen des Radio- oder Fernsehempfangs, die durch ungenehmigte Modifizierungen an diesem Gerät verursacht werden. Derartige Modifizierungen können dazu führen, dass der Benutzer die Berechtigung für den Betrieb dieses Gerätes verliert.

#### **FCC-ERKLÄRUNG**

Dieses Gerät wurde geprüft, und es wurde festgestellt, dass es die Grenzwerte für Digitalgeräte der Klasse B gemäß Teil 15 der FCC-Bestimmungen einhält. Diese Grenzwerte sollen bei der Installation in Wohnumgebungen angemessenen Schutz gegen Störungen sicherstellen. Dieses Gerät erzeugt und verwendet Hochfrequenzenergie und kann diese ausstrahlen. Wenn es nicht den Anleitungen entsprechend installiert und verwendet wird, kann es Störungen bei der Funkkommunikation verursachen. Allerdings gibt es keine Garantie dafür, dass bei einer bestimmten Installation keine Störungen auftreten. Falls dieses Gerät den Radiooder Fernsehempfang stört – dies kann durch Einund Ausschalten des Gerätes überprüft werden –, sollten Sie die Störung mit einer oder mehreren der folgenden Methoden zu beheben suchen:

- > Richten Sie die Empfangsantenne anders aus oder stellen Sie sie an einem anderen Ort auf.
- > Vergrößern Sie den Abstand zwischen Gerät und Empfänger.
- > Schließen Sie das Gerät an eine Steckdose an, die einen anderen Stromkreis verwendet als der Empfänger.
- > Bitten Sie Ihren Händler oder einen erfahrenen Radio- bzw. Fernsehtechniker um Hilfe. Dieses Gerät darf sich nicht am gleichen Ort wie eine andere Antenne oder ein anderer Sender befinden und nicht gleichzeitig damit betrieben werden. Der Betrieb unterliegt den beiden folgenden

Bedingungen: (1) Dieses Gerät darf keine schädlichen Störungen verursachen, und (2) dieses Gerät muss alle empfangenen Störungen annehmen, auch wenn sich diese negativ auf den Betrieb auswirken.

## COMPLIMENTI!

CORSAIR K70 RGB MK.2 è una tastiera meccanica da gaming di altissima qualità costruita per durare nel tempo. Grazie al telaio in alluminio leggero e resistente e agli switch dei contatti 100% CHERRY MX placcati in oro, questa tastiera offre tutta l'affidabilità e la precisione di cui hai bisogno. Utilizza la vivida retroilluminazione RGB per ciascun tasto e le macro per una personalizzazione praticamente illimitata, e sfrutta gli 8 MB di memoria dedicata e la riproduzione hardware per applicare tutte le impostazioni personalizzate che desideri. Grazie a una serie di funzionalità extra potrai controllare facilmente il tuo PC: la porta passante USB, i controlli multimediali dedicati, il morbido poggiapolsi removibile e i keycap testurizzati per FPS e MOBA ti consentiranno di giocare come vuoi e di ridurre al minimo le interruzioni. È la tastiera K70 più straordinaria mai ideata finora.

## IMPOSTAZIONE DELLA TASTIERA

- > Accendi il computer
- > Collega il connettore della tastiera USB a una porta USB 3.0t
- > Per sfruttare la porta passante USB 2.0, collega il connettore passante USB della tastiera a una porta USB 2.0/3.0
- > Scarica il software CORSAIR Utility Engine (CUE) da **www.corsair.com/downloads**
- > Esegui il programma di installazione
- > Segui le istruzioni di installazione

Nota: Utilizzare solo con prodotti finali testati da un laboratorio di prova riconosciuto a livello nazionale e con una potenza nominale USB di 5 VCC, a 900 mA.

## $\frac{13}{14}$ CARATTERISTICHE DELLA TESTIERA

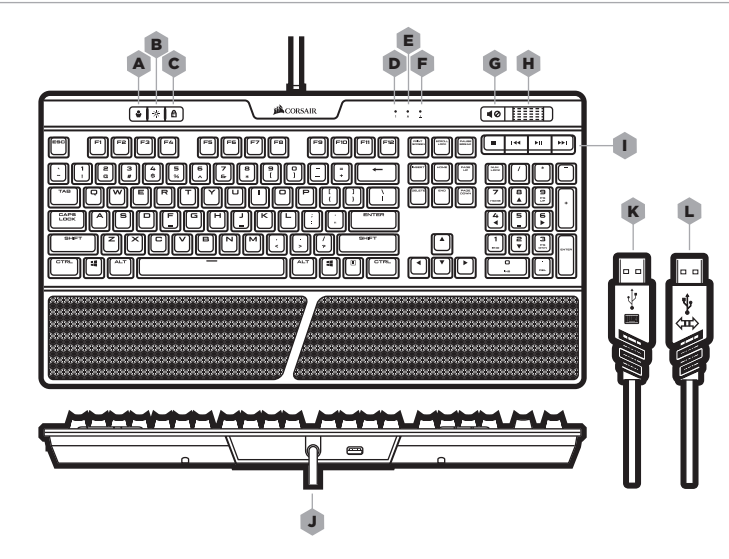

- A **-** TASTO SWITCH PROFILO
- B **-** TASTO DELLA LUMINOSITÀ DI RETROILLUMINAZIONE
- C **-** DISATTIVAZIONE DEL TASTO WINDOWS
- D **-** INDICATORE LED BLOC NUM
- E **-** INDICATORE LED BLOC MAIUSC
- F **-** INDICATORE LED SCORRIMENTO
- G **-** TASTO DI AZZERAMENTO DEL VOLUME
- H **-** ROTELLA DI REGOLAZIONE DEL VOLUME
- I **-** TASTI MULTIMEDIALI DEDICATI
- J **-** PORTA PASSANTE USB 2.0
- K **-** CONNETTORE TASTIERA USB
- L **-** CONNETTORE PASSANTE USB

# 15 16 *ONBOARD PROFILES*

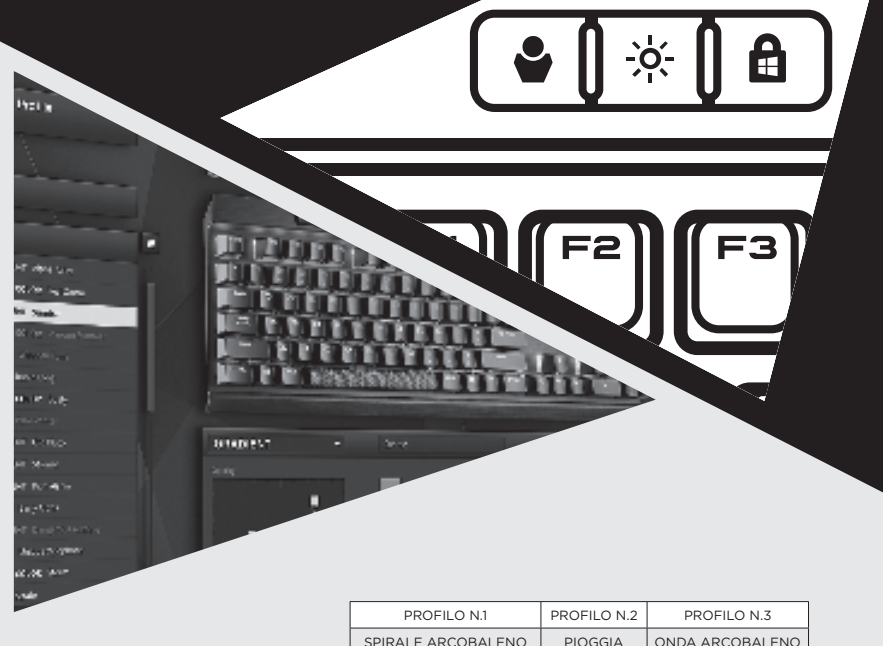

## RIPRODUZIONE HARDWARE

Gli 8 MB di memoria interna assegnata per un massimo di tre profili memorizza azioni complesse o l'illuminazione personalizzata eseguibili senza software aggiuntivi. Le macro complesse, le rimappature dei tasti, oltre agli effetti di illuminazione personalizzata, possono essere create e salvate sulla memoria interna mediante il software CUE. Utilizza il tasto switch profilo per scorrere tra i profili salvati internamente.

#### **NOTA SULLA PROTEZIONE AMBIENTALE**

In seguito all'entrata in vigore della direttiva europea 2012/19/EU all'interno del sistema legale nazionale, viene applicato quanto segue:

—I dispositivi elettrici ed elettronici non possono essere smaltiti con i rifiuti domestici.

—I consumatori sono tenuti per legge a restituire i dispositivi elettrici ed elettronici al termine del loro ciclo di vita, presso i centri di raccolta pubblici creati appositamente per questo scopo. Per i dettagli consultare la legge nazionale del proprio paese. Questo simbolo, riportato sul prodotto, nel manuale di istruzioni o sulla confezione, indica che il prodotto è soggetto a queste normative. Grazie al riciclaggio, al riutilizzo dei materiali e ad altre forme di utilizzo di dispositivi in disuso, è possibile offrire un importante contributo per la protezione ambientale.

#### **ATTENZIONE!**

Il produttore non è responsabile per eventuali interferenze radio o tv causate da modifiche non autorizzate a questo apparecchio. Tali modifiche potrebbero invalidare il diritto dell'utente a utilizzare l'apparecchio.

### **DICHIARAZIONE FCC**

Questo apparecchio è stato testato e trovato conforme ai limiti vigenti per le apparecchiature digitali in Classe B, in conformità della parte 15 delle norme FCC. Tali limiti sono stati predisposti per garantire una protezione contro le possibili interferenze nocive presenti in installazioni all'interno di zone abitate. Essendo l'apparecchio in grado di generare, utilizzare e irradiare delle radio frequenze, se non installato secondo le istruzioni potrebbe causare delle interferenze dannose ai sistemi di radiocomunicazione. Non è comunque possibile garantire che, in particolari installazioni, questo tipo di interferenze non si verifichi Sel'apparecchio dovesse generare delle interferenze durante la trasmissione di programmi radio o televisivi (eventualità verificabile disattivando e attivando nuovamente l'apparecchio), tentare di correggere l'interferenza procedendo con una delle seguenti misure o una loro combinazione:

- > Ri-orientare o riposizionare l'antenna del sistema ricevente.
- > Aumentare la distanza tra l'apparecchio e l'apparato ricevente.
- > Collegare l'apparecchio in un circuito elettricodifferente da quello in cui risulta essere collegato l'apparato ricevente.
- > Consultare il rivenditore o un installatore radio/TV qualificato.

Questo dispositivo non deve essere posizionato o funzionare in combinazione con qualsiasi altra

antenna o trasmettitore. Il funzionamento è soggetto alle due condizioniseguenti:

(1) Il dispositivo non deve causare interferenze dannose e (2) il dispositivo deve essere in grado di tollerare le interferenze prodotte da altre apparecchiature, comprese quelle che potrebbero provocare problemi di funzionamento.

## ¡FELICITACIONES!

CORSAIR K70 RGB MK.2 es un teclado mecánico premium para juegos diseñado para durar. Equipado con una estructura de aluminio ligero y duradero y con interruptores 100% CHERRY MX con contactos con placas de oro, ofrece la fiabilidad y la precisión que pide el jugador. La retroiluminación RGB en cada tecla y las macros permiten una personalización casi ilimitada, y gracias a 8 MB de memoria exclusiva y la con reproducción de hardware, podrá llevar sus ajustes a todas partes. Un conjunto de extras ponen su ordenador a su alcance, con puerto de interconexión USB, controles multimedia especializados, un reposamuñecas extraíble y suave al tacto y teclas texturizadas para FPS y MOBA con lo que jugar a su manera será más fácil y se minimizarán las interrupciones. Es el teclado K70 más increíble del mundo.

## CONFIGURACIÓN DEL TECLADO

- > Encienda el ordenador
- > Conecte el teclado a un puerto USB 3.0 del ordenador
- > Para sacar el máximo partido al puerto de interconexión USB 2.0 del teclado, conéctelo a un puerto USB 2.0 o 3.0
- > Descargue el software CORSAIR Utility Engine (CUE) de **www.corsair.com/downloads**
- > Ejecute el programa de instalación
- > Siga las instrucciones de instalació

Nota: Solo se puede usar con los productos finales enumerados por el centro de pruebas reconocido a nivel nacional y con una salida USB de 5 VCC, 900 mA.

## $\frac{17}{2}$  18 CONOZCA SU TECLADO

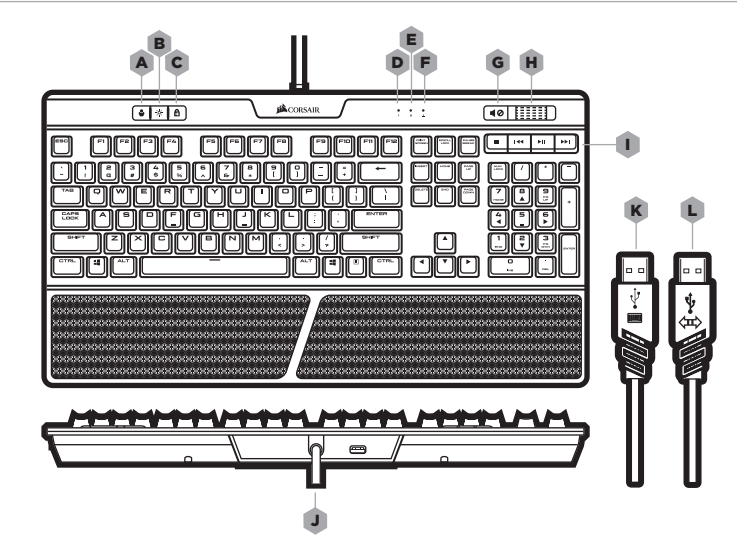

- A **-** TECLA DE CONMUTACIÓN DE PERFIL
- **B** TECLA DE BRILLO DE RETROILUMINACIÓN
- C **-** DESACTIVACIÓN DE LA TECLA DE WINDOWS
- D **-** INDICADOR LED DE BLOQUEO NUMÉRICO
- E **-** INDICADOR LED DE BLOQUEO DE MAYÚSCULAS
- F **-** INDICADOR DE BLOQUEO DE DESPLAZAMIENTO
- G **-** TECLA PARA SILENCIAR
- H RUEDA DE VOLUMEN
- **I TECLAS MULTIMEDIA ESPECÍFICAS**
- J **-** PUERTO DE INTERCONEXIÓN USB 2.0
- K **-** CONECTOR DE TECLADO USB
- L **-** INTERCONECTOR USB

# $\sim$  19  $\sim$  19  $\sim$  *ONBOARD PROFILES*

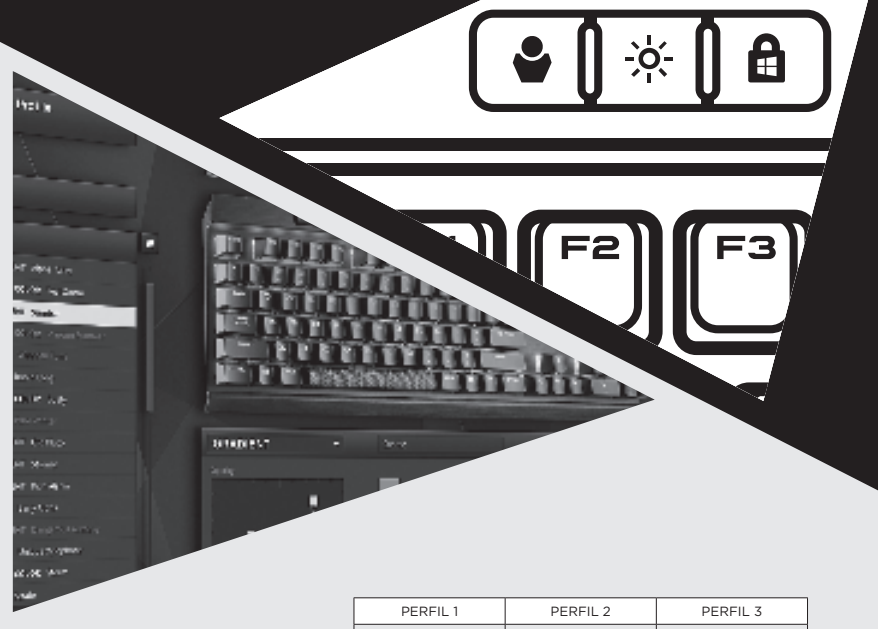

ESPIRAL ARCOÍRIS LLUVIA OLA ARCOÍRIS

## REPRODUCCIÓN POR HARDWARE

La memoria integrada de 8 MB y de hasta tres perfiles permite almacenar acciones complejas o efectos de iluminación personalizados que a continuación pueden ejecutarse sin necesidad de utilizar software adicional. La reasignación compleja de macros o de teclas, así como los efectos de iluminación personalizados, pueden crearse y almacenarse de forma integrada mediante el software CUE. Utilice la tecla de conmutación de perfil para activar uno a uno los diferentes perfiles almacenados.

#### **NOTA SOBRE LA PROTECCIÓN DEL MEDIO AMBIENTE**

Con la introducción de la directiva europea 2012/19/UE en el sistema jurídico nacional, se aplica lo siguiente:

—Los dispositivos eléctricos y electrónicos no pueden desecharse con los residuos caseros.

—Los consumidores están obligados por ley a devolver los dispositivos eléctricos y electrónicos al final de su vida útil, a puntos de acopio establecidos con este propósito, según el lugar de venta. Los detalles se definen en la legislación nacional del país respectivo. Este símbolo en el producto, el manual de instrucciones o el empaque indica que está sujeto a estas normas. Reciclar y reutilizar los materiales o usar de otras formas los dispositivos viejos constituve una contribución importante a la defensa de nuestro medio ambiente.

#### **¡PRECAUCIÓN!**

El fabricante no es responsable por ninguna interferencia de radio o televisión provocada por la modificación sin autorización de este quipo. Dichas modificaciones pueden anular la autoridad del usuario para operar el equipo.

#### **ENUNCIADO SOBRE LA FCC**

Este equipo se probó y se ha determinado que cumple los límites impuestos para dispositivos digitales de Clase B, en conformidad con el apartado 15 de las normas de la FCC. Estos límites están diseñados para proporcionar una protección razonable contra las interferencias perjudiciales en una instalación residencial. Este equipo genera, usa y puede irradiar energía de radiofrecuencia y, si no se instala y no se utiliza de acuerdo a las instrucciones, puede ocasionar interferencia perjudicial para comunicaciones de radio. Sin embargo, no existe garantía de que no habrá interferencias en una instalación en particular. Si este equipo ocasiona interferencias que perjudican la recepción de radio o de televisión, lo cual se puede comprobar al encender y apagar dichos aparatos, se recomienda al usuario que corrija la interferencia mediante una o más de las siguientes medidas:

- > Reorientar la antena de recepción, o moverla a otro lugar.
- > Aumentar la separación entre el equipo y el receptor.
- > Conectar el equipo a un enchufe en un circuito diferente a donde esté conectado el receptor.
- > Consultar al distribuidor o a un técnico de radio o televisión con experiencia para obtener ayuda.

Este dispositivo no debe colocarse ni operarse junto con otros transmisores o antenas. La operación queda sujeta a las dos siguientes condiciones: (1) este dispositivo no puede causar interferencias perjudiciales, y (2) este dispositivo debe aceptar cualquier interferencia que reciba, incluidas las interferencias que puedan ocasionar funcionamientos indeseados.

## **ПОЗДРАВЛЯЕМ**!

CORSAIR K70 RGB MK.2 — это надежная механическая игровая клавиатура премиум-класса. Эта клавиатура с легким и прочным алюминиевым корпусом, а также исключительно переключателями клавиш CHERRY MX с позолоченными контактами, отличается высоким уровнем надежности и точности, отвечающим вашим требованиям. Яркая RGB-подсветка каждой клавиши и макросы обеспечивают практически безграничные возможности настройки, а благодаря 8 МБ выделенной памяти и функции воспроизведения с оборудования вы можете пользоваться своими настройками где угодно. Множество дополнительных функций упрощают процесс управления ПК, а сквозной USB-порт, специальные элементы управления мультимедиа, съемная мягкая подушка для запястья и клавиши с особой текстурой для игр жанра FPS и MOBA делают игровой процесс более простым и привычным для вас, а также позволяют вам не отвлекаться от игры. Это самая потрясающая клавиатура из серии K70.

## **НАСТРОЙКА КЛАВИАТУРЫ**

- > Включите компьютер
- > Подсоедините USB-разъем клавиатуры к одному порту USB3.0
- > Чтобы воспользоваться сквозным портом USB 2.0 на клавиатуре, подсоедините сквозной USBразъем к одному порту USB 2.0 или 3.0
- > Скачайте ПО CORSAIR Utility Engine (CUE) с веб-сайта **www.corsair.com/downloads**
- > Запустите программу установки
- > Следуйте инструкциям по установке

**Примечание.** Для использования только с готовой продукцией, одобренной Национальной испытательной лабораторией, а также с USB с 5 В и 900 мА постоянного тока на выходе.

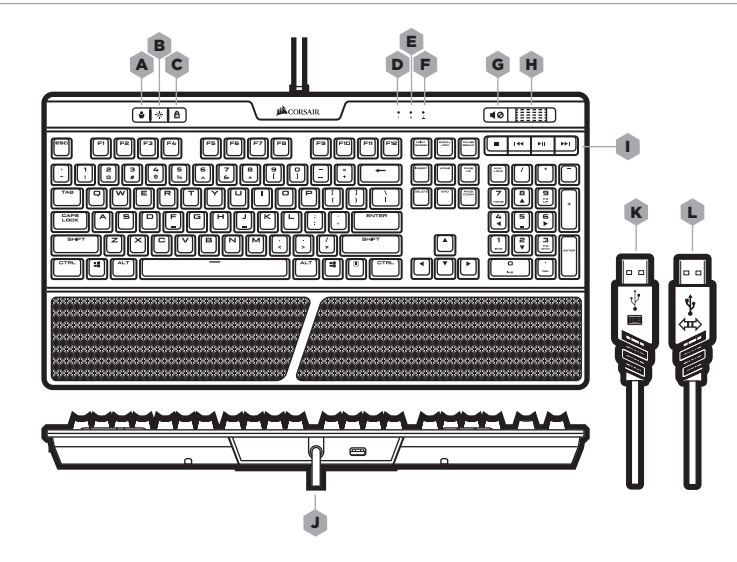

- $A K$ ЛАВИША ПЕРЕКЛЮЧЕНИЯ ПРОФИЛЯ
- $B K$ ЛАВИША ЯРКОСТИ ПОДСВЕТКИ
- $C OTHJIO$ ЧЕНИЕ КЛАВИШИ WINDOWS
- D **-** СВЕТОДИОДНЫЙ ИНДИКАТОР КЛАВИШИ NUM LOCK
- **Е СВЕТОДИОДНЫЙ ИНДИКАТОР КЛАВИШИ** CAPS LOCK
- **F** СВЕТОДИОДНЫЙ ИНДИКАТОР КЛАВИШИ SCROLL LOCK
- $G K$ ЛАВИША ОТКЛЮЧЕНИЯ ЗВУКА
- H **-** РЕГУЛЯТОР ГРОМКОСТИ
- I **-** СПЕЦИАЛЬНЫЕ МУЛЬТИМЕДИЙНЫЕ КЛАВИШИ
- J **-** СКВОЗНОЙ ПОРТ USB 2.0
- K **-** USB-РАЗЪЕМ КЛАВИАТУРЫ
- L **-** СКВОЗНОЙ ПОРТ USB 2.0

# $\sim$  24  $\sim$  24  $\sim$  24  $\sim$  24  $\sim$  24  $\sim$  24  $\sim$  24  $\sim$  24  $\sim$  24  $\sim$  24  $\sim$  24  $\sim$ *ONBOARD PROFILES*

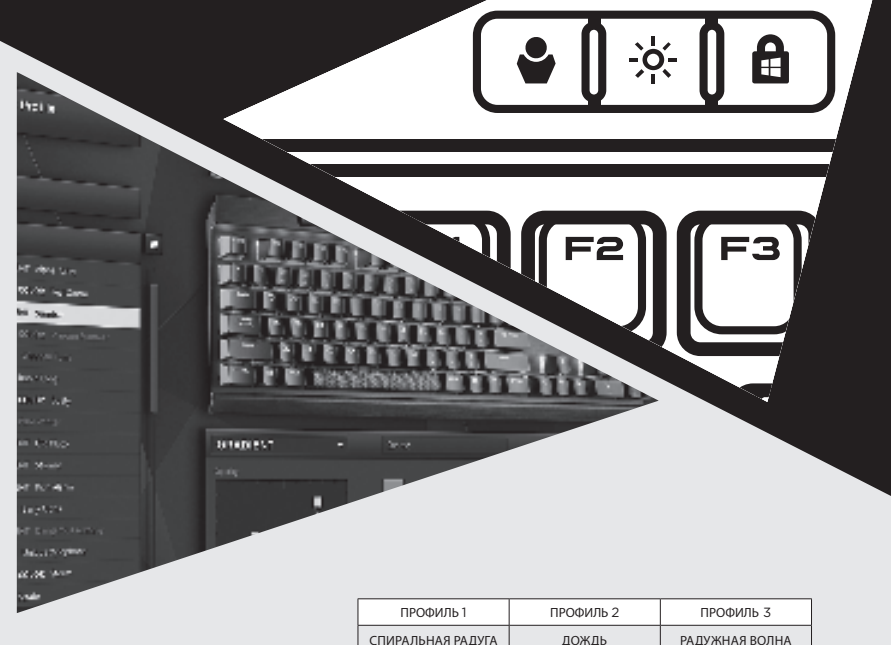

## **ВОСПРОИЗВЕДЕНИЕ С ОБОРУДОВАНИЯ**

В 8 МБ встроенной памяти, выделенной для трех профилей, хранятся настройки сложных действий или пользовательской подсветки, которые впоследствии могут быть выполнены без дополнительного программного обеспечения. С помощью программного обеспечения CUE можно создавать сложные макросы и настраивать эффекты подсветки, переназначать клавиши, а также сохранять эти настройки в память. Для перехода по сохраненным встроенным профилям используйте клавишу переключения профиля.

 $\widehat{\boxtimes}$ 

#### **ЗАЯВЛЕНИЕ О ЗАЩИТЕ ОКРУЖАЮЩЕЙ СРЕДЫ**

После вступления в силу Европейской Директивы 2012/19/EU в качестве национальных правовых норм установлено нижеследующее.

—Электрические и электронные устройства нельзя утилизировать с обычным бытовым мусором.

—Закон обязывает пользователей возвращать электрические и электронные устройства в конце их срока службы в предусмотренные пункты утилизации или пункты продажи. Более подробная информация определяется федеральным законом соответствующей страны. Данный символ на изделии, руководстве по эксплуатации или корпусе показывает, что на данное изделие распространяются данные положения. Посредством переработки, повторного использования или иных форм утилизации вышедших из эксплуатации устройств вы совершаете существенный вклад в защиту окружающей среды.

#### **ВНИМАНИЕ !**

Производитель не несет ответственность за теле- и радиопомехи в результате несанкционированного изменения этого оборудования. Внесение таких изменений может повлечь за собой аннулирование права пользователя на эксплуатацию оборудования.

**ЗАЯВЛЕНИЕ ФЕДЕРАЛЬНОЙ КОМИССИИ СВЯЗИ США** Это оборудование было протестировано и признано

соответствующим ограничениям для цифровых устройств класса B согласно части 15 Правил Федеральной комиссии связи США. Эти ограничения введены для защиты пользователя от возможных вредных помех при установке оборудования в домашних условиях. Это оборудование вырабатывает, использует и может излучать радиочастотную энергию, а при неправильной установке или использовании с нарушением инструкций может стать причиной возникновения вредных помех для устройств радиосвязи. Производитель не может гарантировать отсутствие помех в конкретных условиях эксплуатации. Если это оборудование вызывает вредные помехи и препятствует приему теле- или радиосигналов, что можно определить путем включения и выключения устройства, пользователь может устранить помехи одним из следующих способов:

- > Поменять положение принимающей антенны или переместить ее;
- > Увеличить расстояние между оборудованием и приемником;
- > Подключить оборудование и приемник к розеткам, находящимся в разных электрических цепях;
- > Обратиться за помощью к дилеру или квалифицированному специалисту по теле- и радио оборудованию.

Запрещается использовать это устройство совместно с другой антенной или передатчиком, а также устанавливать их рядом.Эксплуатация устройства возможна при соблюдении двух следующих условий:

(1) Устройство не должно создавать вредных помех. (2) Устройство должно выдерживать любые помехи, в том числе помехи, вызывающее нежелательные изменения в работе.

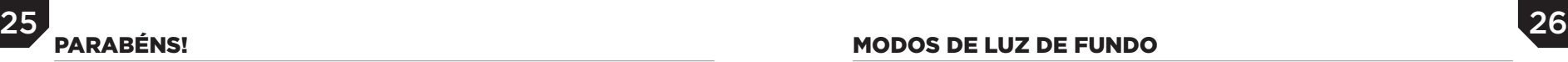

O CORSAIR K70 RGB MK.2 é um teclado mecânico premium para jogos feito para durar. Equipado com uma estrutura de alumínio leve e durável e teclas 100% CHERRY MX com contatos banhados a ouro, ele oferece a confiabilidade e a precisão necessárias para suas sessões de jogos. As macros e as luzes de fundo RGB vívidas em cada tecla oferecem possibilidades de personalização quase ilimitadas. Com a memória dedicada de 8 MB e a reprodução de hardware, você pode manter todas as configurações que desejar. Uma infinidade de recursos extras permitem que você tenha total controle sobre seu PC. A porta pass-through USB, os controles multimídia dedicados, o descanso para pulso macio removível e os revestimentos de teclas texturizados FPS e MOBA facilitam suas jogadas e minimizam as interrupções. É o melhor teclado K70 já produzido.

## CONFIGURANDO O SEU TECLADO

- > Ligue o computador
- > Insira o conector do teclado a uma porta USB 3.0
- > Para aproveitar as vantagens da porta pass-through USB 2.0 no teclado, insira o conector pass-through USB do teclado em uma porta USB 2.0/3.0
- > Baixe o software CORSAIR Utility Engine (CUE) em **www.corsair.com/downloads**
- > Execute o programa de instalação
- > Siga as instruções de instalação

**Nota:** Este mouse deve ser usado apenas com os produtos listados pelo National Recognized Testing Laboratory e conectado a uma porta USB de 5Vdc e 900 mA.

## MODOS DE LUZ DE FUNDO

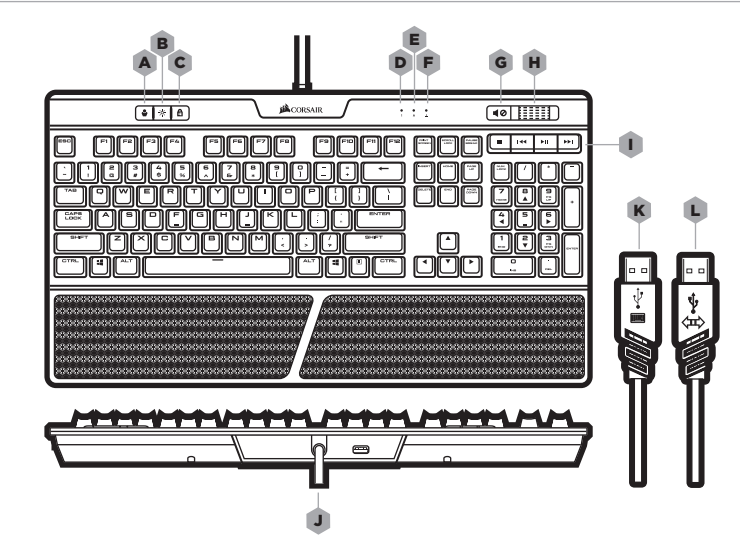

#### A - TECLA PARA ALTERAR O PERFIL

- **B TECLA PARA AJUSTAR A INTENSIDADE DA** LUZ DE FUNDO
- C CONTROLE PARA DESABILITAR A TECLA DO WINDOWS
- D INDICADOR LED DA FUNÇÃO NUM LOCK
- E **-** INDICADOR LED DA FUNÇÃO CAPS LOCK
- F INDICADOR LED DA FUNÇÃO SCROLL LOCK
- G **-** TECLA PARA SILENCIAR
- H **-** CONTROLE DE VOLUME
- I **-** TECLAS DE MULTIMÍDIA DEDICADAS
- J **-** PORTA PASS-THROUGH USB 2.0
- K CONECTOR USB DO TECLADO
- L CONECTOR PASS-THROUGH USB

# *ONBOARD PROFILES*

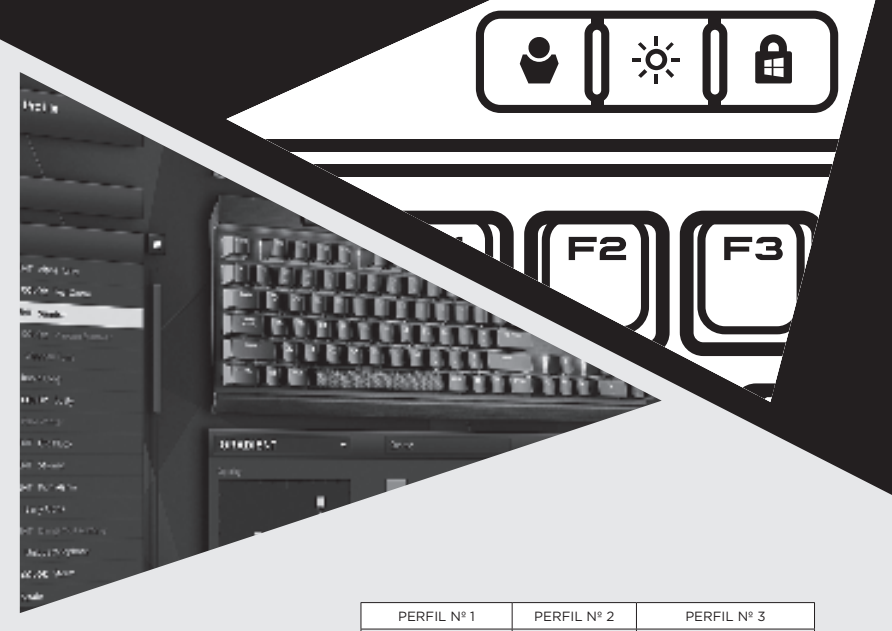

ARCO-ÍRIS ESPIRAL CHUVA ONDA DE ARCO-ÍRIS

## $\sim$  28  $\sim$  28  $\sim$  REPRODUÇÃO DE HARDWARE

A memória interna de 8 MB é capaz de armazenar até três perfis com ações complexas ou iluminações personalizadas que podem ser executados sem qualquer software adicional. Também é possível usar o software CUE para criar e salvar macros complexas, remapeamento de teclas ou efeitos de iluminação personalizados no armazenamento interno. Use a tecla que permite alterar o perfil para alternar entre seus perfis salvos internamente.

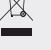

### **OBSERVAÇÃO SOBRE PROTEÇÃO AMBIENTAL**

Após a implementação da Diretiva Europeia 2012/19/UE no sistema jurídico nacional, é aplicável o seguinte:

—os dispositivos elétricos e eletrônicos não podem ser descartados com o lixo doméstico.

—os consumidores são obrigados por lei a devolver os dispositivos elétricos e eletrônicos no fim de suas vidas úteis nos pontos de coleta públicos criados para este fim de ponto de venda. Os detalhes do presente são definidos pela legislação nacional do respectivo país. Este símbolo no produto, no manual de instruções ou na embalagem indica que o produto está sujeito a estes regulamentos. Ao reciclar, reutilizar os materiais ou outras formas de utilização de dispositivos antigos, você está contribuindo de forma significativa para a proteção do nosso ambiente.

#### **CUIDADO!**

O fabricante não se responsabiliza por qualquer interferência de rádio ou TV causada por modificações não autorizadas neste equipamento. Tais modificações podem anular a autorização do usuário para operar o equipamento.

#### **DECLARAÇÃO FCC**

Este equipamento foi testado e está em conformidade com os limites de um dispositivo digital de classe B, conforme a parte 15 das regras da FCC. Estes limites foram projetados para fornecer proteção razoável contra interferência prejudicial em uma instalação residencial. Este equipamento gera, usa e pode irradiar energia de radiofrequência e, se não for instalado e utilizado de acordo com as instruções, pode causar interferências prejudiciais às comunicações de rádio. No entanto, não há garantia de que a interferência não ocorrerá em uma instalação específica. Se este equipamento causar interferências prejudiciais à recepção de rádio ou televisão, o que pode ser determinado ao ligar e desligar o equipamento, o usuário é encorajado a tentar corrigir a interferência através de uma ou mais das seguintes medidas:

- > Reorientar ou reposicionar a antena de recepção.
- > Aumentar a separação entre o equipamento e o receptor.
- > Conectar o equipamento a uma tomada em um circuito diferente daquele ao qual o receptor está conectado.
- > Consultar o revendedor ou um técnico de rádio/ TV experiente para obter ajuda.

Este dispositivo não deve ter a mesma localização de outras antenas ou transmissores nem deve ser operado em conjunto com eles.

A operação está sujeita às duas condições a seguir: (1) este dispositivo não deve causar interferências prejudiciais e (2) este dispositivo deve aceitar interferências recebidas, incluindo interferências que possam causar operações indesejadas.

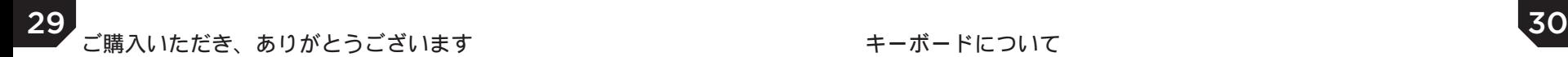

CORSAIR K70 RGB MK.2 は、耐久性の高いプレミアム メカニカル ゲーミング キーボード です。軽量高耐久アルミ フレームを使用し、すべてのキーに金メッキ交差接点の CHERRY MX キー スイッチを使用することで、必要な信頼性と精度を実現します。鮮やかなキーごとの RGB バックラ イトとマクロによりほぼ無限のカスタマイズが可能であり、8MB の専用メモリとハードウェア再生に よりすべての設定をどこにでも持ち運ぶことができます。USB パススルー、専用マルチメディア コ ントロール、取り外し可能な柔らかいリストレスト、表面に起伏のある FPS・MOBA キーキャップ など数々の追加機能により、PC を簡単に操作し、中断されることなくゲームを楽しめます。これは K70 の中では最高のキーボードです。

## キーボードの設定

> コンピュータの電源を入れます

- > キーボードのコネクタを USB 3.0 ポートに接続します
- > キーボードの USB 2.0 パススルー ポートを利用するには、キーボードの USB パススルー コネク タを USB 2.0 / 3.0 ポートに接続してください
- > CORSAIR Utility Engine (CUE) ソフトウェアは以下からダウンロードしてください: **www.corsair.com/downloads**

### > インストーラ プログラムを実行します

> 指示に従ってインストールを行います

注**:** 国家承認試験研究所 (NRTL) が記載する最終製品でのみ使用でき、USB 定格出力は 5 VDC、 900 mA です。

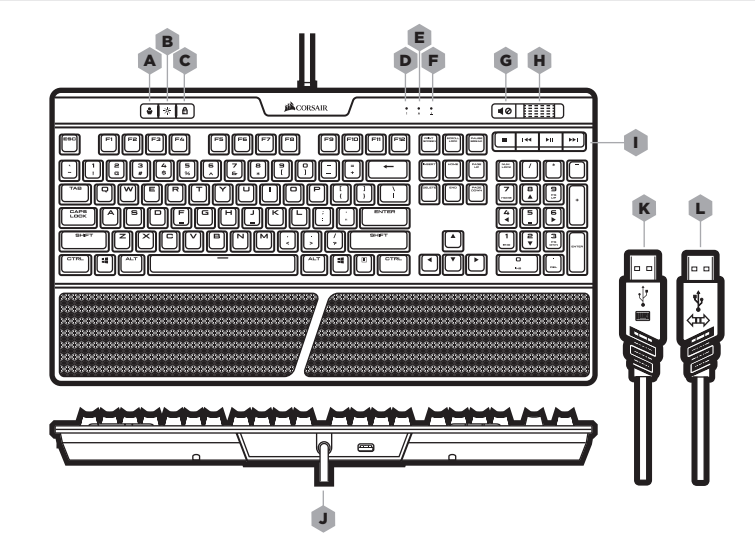

- A **-** プロファイル切り替えキー
- **B バックライト明るさ調整キー**
- C **-** WINDOWS キー無効化
- **D 数値ロック LED インジケータ**
- E CAPS ロック LED インジケータ
- F **-** スクロール ロック LED インジケータ
- G **-** ミュート キー
- H **-** 音量ローラー
- I **-** 専用マルチメディア キー
- J **-** USB 2.0 パススルー ポート
- K **-** USB キーボード コネクタ
- L USB パススルー コネクタ

# $32$ *ONBOARD PROFILES*

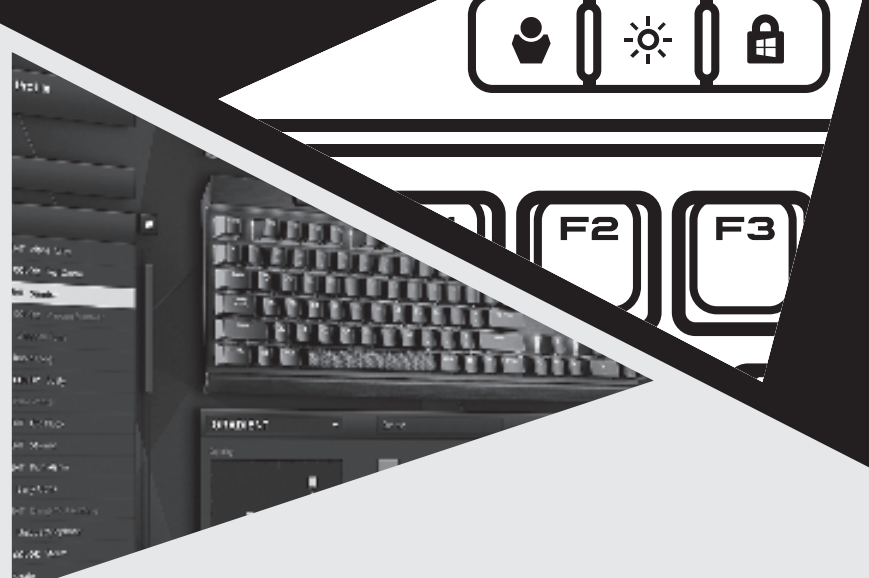

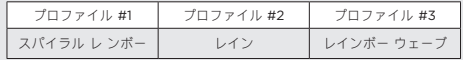

## ハードウェアの再生

最大 3 つのプロファイルに割り当てられた 8MB のオンボード メモリに複雑な操作やカスタマイズし たライティングを保存し、追加のソフトウェアなしでこれらを実行できます。CUE ソフトウェアを使 用することで、複雑なマクロ、キーの再マップ、カスタマイズした照明効果を作成し、オンボード ス トレージに保存することができます。プロファイル切り替えキーを用いてオンボード メモリに保存し たプロファイルを切り替えることができます。

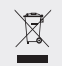

環境保護に関する注意点 国内法体系に欧州指令「2012/19/EU」が組み込まれた ことで、以下の規則が適用されます。

—電気・電子機器を家庭ごみと一緒に廃棄することは できません。

—耐用年数を迎えた電気・電子機器については、販売時 点に指定された公共リサイクルステーションに出すこと が法律で義務づけられています。実際の法的要件は、国 ごとに法律で決められています。 製品、取扱説明書また はパッケージに記されているこの記号は、製品がこれら の規制の対象であることを示しています。古い機器の材 料などをリサイクルすることで、環境保護に大きく貢献 することができます。

#### 注意**!**

本機器の不正な改造によって引き起こされた、ラジオや テレビの干渉については製造者は責任を負いません。こ のような改造を行うと、機器の使用許可が無効になるこ とがあります。

#### **FCC** 宣言

本機器は、 FCC 規則の Part 15 に基づくクラス B デジタ ル装置の制限事項に対して試験されており、準拠するこ とが確認されています。これらの制限事項は、本機器を 住宅内で設置した際に、有害な干渉に対して適切な保護 を提供することを目的としています。本機器では無線周 波エネルギーを発生・使用する上、放射する場合もあり ます。指示に従って設置および使用されなかった場合、 無線通信に有害な干渉を引き起こす可能性があります。 ただし、特定の設置条件下では干渉が発生しないことを 保証するものではありません。本機器がラジオやテレビ の受信に有害な干渉を及ぼすか否かは、電源のオンとオ フを切り替えることで確認することができます。実際に 干渉が発生している場合は、以下のいずれかの方法で干 渉を是正してください。

- > 受信アンテナの方向や位置を変える
- > 本装置と他の受信機の距離を離す
- > 本装置を他の受信機の電源とは別のコンセントにつなぐ
- > 販売店や経験豊富なラジオ・テレビの専門技術者に相談 する
- 本装置は、他のアンテナや送信機と同じ場所に配置し たり、それらと組み合わせて使用したりすることはで きません。本装置の動作は、以下の 2 つの条件を前提と しています。
- (1) 本装置は有害な干渉を引き起こさない。(2) 本装置 は、望ましくない動作の原因となる干渉を含む、受信し た干渉すべてに耐性を持っている。

**美商海盜船** K70 RGB MK.2 **是優質的機械遊戲鍵盤,經久耐用。配備輕型耐用的鋁框以及** 100% CHERRY MX **鍍金觸點按鍵開關,具有您所要求的可靠性和精準性。每個按鍵都有生動的** RGB **背光, 而巨集提供近乎限的自訂性,藉由** 8MB **的專用記憶體和硬體播放,就能隨身帶著所有您的設定。許多** 的附加設備可讓您的 PC 就在您的掌控之中,藉由 USB、專用多媒體控制項、柔軟觸感的可拆卸腕墊, **以及帶有紋理的** FPS **和** MOBA **鍵帽,讓您輕鬆悠遊在遊戲中且將干擾減至最少。這是令人驚奇不斷的** K70 **鍵盤。** 

## **設定您的鍵盤**

> **啟動電腦**

> **連接** USB **鍵盤連接器到一個** USB 3.0 **連接埠**

> **執行安裝程式** > **按照指示進行安裝**

> **若要使用鍵盤上的** USB 2.0 **連接埠,請連接鍵盤 的** USB **連接器到一個** USB 2.0/3.0 **埠** > **從以下網址下載** CUE **軟體:**

**注:僅用於國家認可測試實驗室所列的產品,並且** USB **輸出額定值為** 5Vdc 900 mA **。**

**www.corsair.com/downloads**

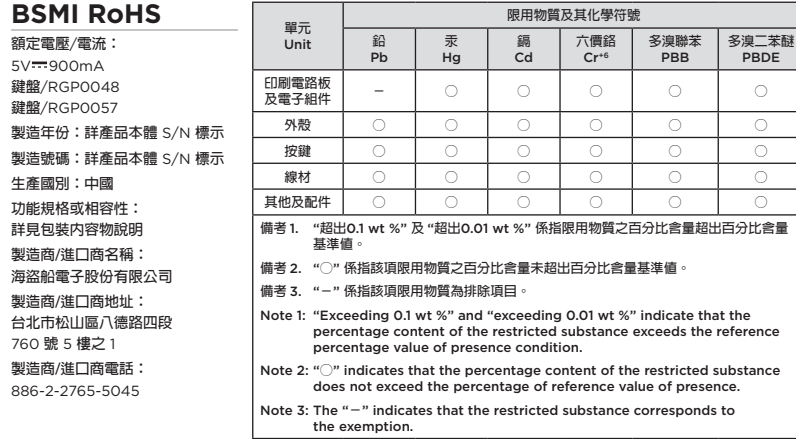

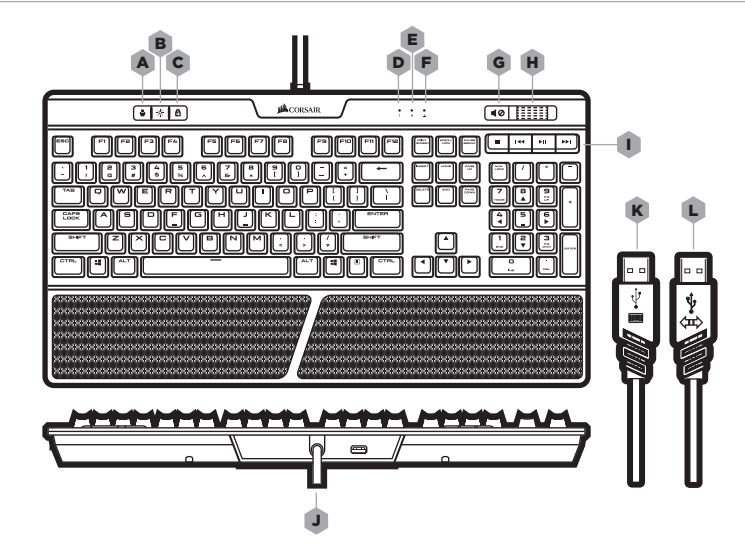

A **- 設定檔切換鍵** B **- 背光亮度鍵** C **-** WINDOWS **鍵停用** D **-** NUM LOCK LED **指示燈** E **-** CAPS LOCK LED **指示燈** F **-** SCROLL LOCK LED **指示燈** G **- 靜音鍵** H **- 音量滾輪** I **- 專用的多媒體按鍵** J **-** USB 2.0 **連接埠** K **-** USB **鍵盤連接器** L - USB 連接器

# <u>na manazara da sebagai dan sebagai dan sebagai dan sebagai dan sebagai dan sebagai dan sebagai dan sebagai da</u> *ONBOARD PROFILES*

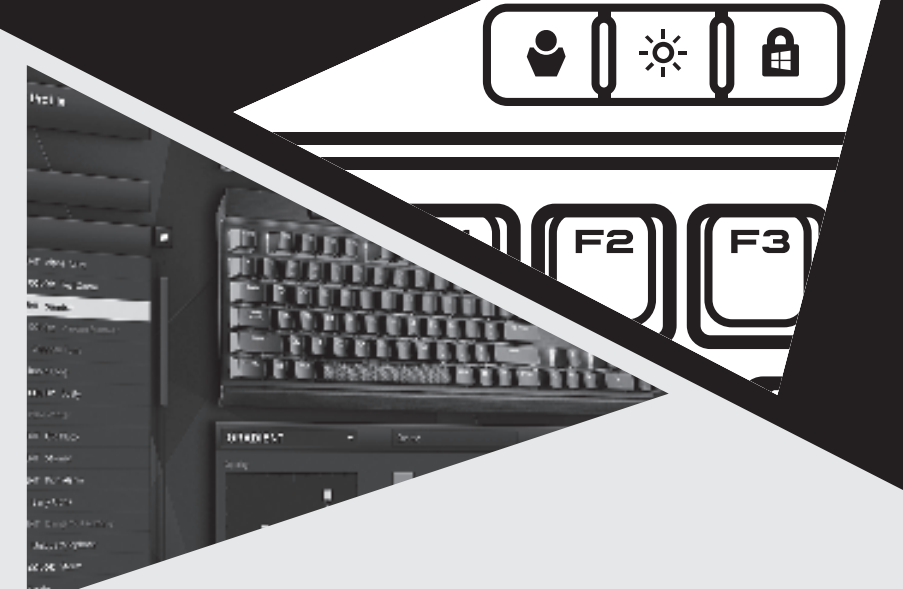

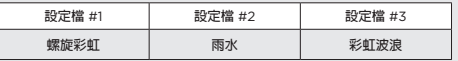

## **硬體播放**

為多達三個設定檔分配的 8MB 板載記憶體,儲存複雜的操作或自訂照明,無需軟體即可執行。 複雜的 **巨集或按鍵重新對應以及照明效果,均可使用** CUE **軟體建立和儲存回板載記憶體。 使用設定檔切換鍵 循環所儲存的板載設定檔。**

### **環保注意事項**

 $\overline{\mathbb{X}}$ 

**國家法律系統內實施歐盟指令** 2012/19/EU **後,需遵守 以下指示:**

—**不得將電氣和電子設備與居家垃圾一起丟棄。**

—**法律規定,當電氣和電子設備到達其使用壽命後,消費 者必須將其送返至銷售點為此目的而設立的公共收集點。 詳細條款內容由各國法律各自規定。在產品、使用手冊或 包裝上的這個符號表示產品必須遵守這些規定。您可透過 回收、再利用材料或以其他方式利用舊設備,為保護環境 做出重要貢獻。** 

### **小心!**

**製造商對未經授權而對本裝置進行改造所致的任何無線電 或** TV **干擾概不負責。此類改造可能會讓使用者失去使用 本裝置的權利。**

#### **FCC 聲明**

**依** FCC **規則第** 15 **部分規定,本裝置已經過測試,並符合** B **類數位設備的限制。這些限制是針對在住宅安裝的情況** 下,提供有害干擾的合理保護。本裝置 **發射無線射頻能量,若未依本說明書安裝和使用,可能會 訊浩成有害干擾。然而,無法保證不會在特定 安裝中出現干擾。如果本裝置確實對無線電或電視接收造 成有害干擾,您可透過關閉與開啟本裝置來判斷,我們鼓 勵使用者嘗試透過以下一或多種措施來矯正干擾情形:** > **調整接收天線的方向或位置。**

- > **增加本裝置與接收器間的距離。**
- > **將本裝置連接到與接收器所連接的插座不同迴路的電源 插座。**

> **諮詢經銷商或經驗豐富的無線電/電視技師以獲得協助。 不得將本裝置與任何其他天線或發射器放在一起或一起 使用。**

**操作時可能會發生以下兩種情況:**

(1) **本裝置可能不會產生有害干擾,和** (2) **本裝置必須接 受所接收到的任何干擾,包括可能導致不希望出現的操 作的干擾。**

CORSAIR K70 RGB MK.2 은 오래가는 프리미엄 기계식 게임용 키보드입니다. 가볍고 내구성이 뛰어난 알루미늄 프레임과 금 재질 접촉부가 있는 Cherry MX 정품 키 스위치를 장착하여 고객의 수준을 만족시키는 신뢰성과 정확성을 자랑합니다. 생생한 RGB 백라이트 개별 키 및 매크로를 통해 무제한에 가까운 사용자 정의가 가능하며 8MB의 전용 메모리 및 하드웨어 재생으로 원하는 대로 모두 설정할 수 있습니다. 여분의 호스트로 USB 패스 스루 (Pass-Through), 멀티미디어 전용 조절장치, 부드러운 감촉의 탈착식 손목 받침대 및 질감을 살린 FPS/MOBA 키캡을 사용하여 손쉽게 PC를 조작할 수 있습니다. 현존하는 가장 뛰어난 K70 키보드입니다.

## 키보드 설정

### > 컴퓨터를 켜십시오

- > USB 키보드 커넥터를 한 개의 USB 3.0 포트에 연결합니다
- > 키보드에서 USB 2.0 패스 스루 (Pass-Through) 포트를 사용하려면 키보드 USB 패스 스루 (Pass-Through) 커넥터를 한 개의 USB 2.0/3.0 포트에 연결합니다
- > **www.corsair.com/downloads** 에서 CUE (CORSAIR 유틸리티 엔진) 를 다운로드하십시오
- > 설치 관리자 프로그램을 실행합니다
- > 지침을 따라서 설치합니다

참고**:**미국국가지정시험소 (National Recognized Testing Laboratory, NRTL) 에 등록된 최종 제품 및 USB (정격 출력: 5Vdc, 900mA) 만 함께 사용할 수 있습니다.

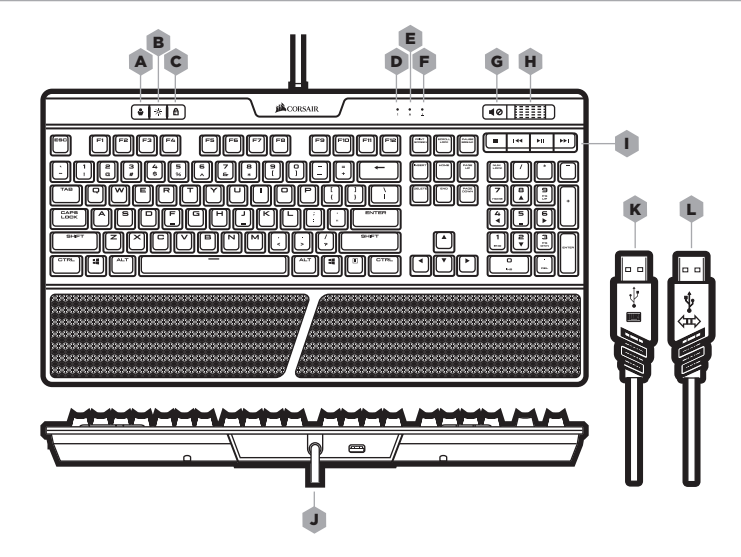

MSIP-REM-CSI-RGP0048 MSIP-REM-CSI-RGP0057

#### 특정소출력무선기기 (무선데이터통신시스템용 무선기기) 모델명: MSIP-REM-CSI-RGP0048 MSIP-REM-CSI-RGP0057 제조년월: 별도표기 제조자 및 제조국가: CORSAIR MEMORY Inc./China

해당 무선설비는 전파혼신 가능성이 있으므로 인명안전과 관련된 서비스는 할 수 없습니다.

해당 무선설비는 운용 중 전파혼신 가능성이 있음.

- A **-** 프로필 전환 키
- B **-** 백라이트 밝기 키
- C **-** WINDOWS 키 비활성화
- D **-** NUM LOCK LED 표시기
- E **-** CAPS LOCK LED 표시기
- F **-** SCROLL LOCK LED 표시기
- G **-** 표시기
- H **-** 볼륨 롤러
- I **-** 전용 멀티미디어 키
- J **-** USB 2.0 패스 스루 (PASS-THROUGH) 포트
- K **-** USB 키보드 커넥터
- L USB 패스 스루 (PASS-THROUGH) 커넥터

# $\triangle$ 39  $\triangle$ 39  $\triangle$ *ONBOARD PROFILES*

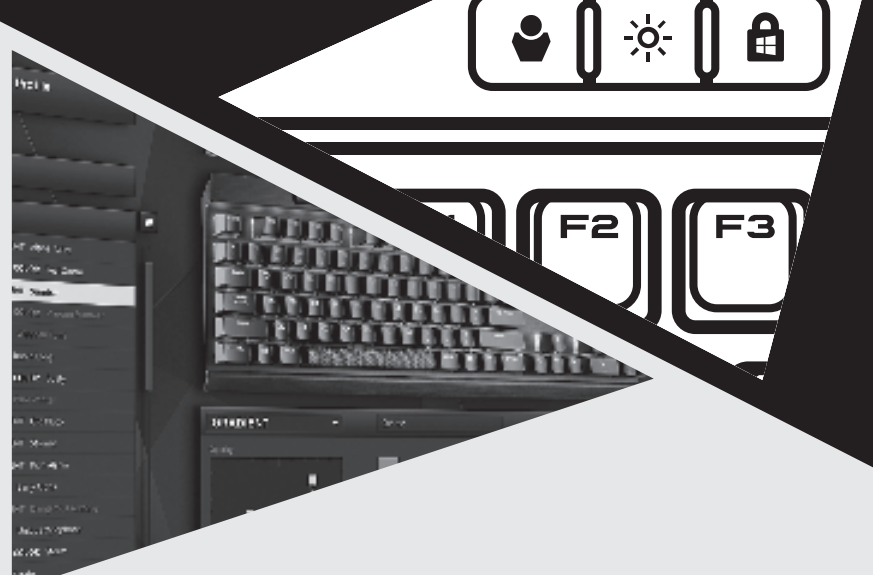

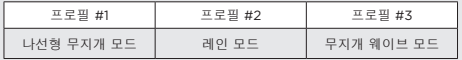

## 하드웨어 재생

최대 3 개 프로필에 할당된 8MB 온보드 메모리에 추가 소프트웨어 없이도 실행할 수 있는 복합 동작 또는 사용자 정의 조명을 저장할 수 있습니다. CUE 소프트웨어를 사용하여 복합 매크로 또는 키 다시 매핑과 사용자 정의 조명 효과를 만들 수 있으며, 온보드 스토리리지에 다시 저장할 수 있습니다. 프로필 전환 키를 사용하여 저장한 온보드 프로필을 순환시킬 수 있습니다.

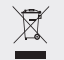

환경 보호에 관한 참고 국가 법률 제도에 있는 유럽 명령 2012/19/EU 를이행한 후에는 다음 사항이 적용됩니다.

—전기 및 전자 기기는 생활 쓰레기와 같이 버릴 수 없습니다.

—소비자는 법에 따라 서비스 종료 시 판매 목적으로 설립된 공공 수거 장소에 전기 또는 전자 기기를 반환할 의무가 있습니다.자세한 내용은 해당 국가의 법으로 정해져 있습니다.

제품, 사용 설명서 또는 패키지에 있는 이 심볼은 제품에 관련 규정이 적용됨을 나타냅니다.재료를 재활용, 재사용하거나 다른 형태의 이전 기기를 활용하면 환경을 보호하는 데 크게 이바지하는 것입니다.

#### 주의**!**

이 장비를 무단으로 개조하여 발생하는 라디오 또는 TV 간섭에 대해 제조사는 책임지지 않습니다. 장비를 무단으로 개조하는 경우 사용자의 장비 사용 권한이 무효화될 수 있습니다.

#### **FCC** 진술

이 장비는 FCC 규정 제 15 부에 따른 B 등급 디지털 장치 제한 사항에 따라 테스트를 거쳤으며 이들 규정에 부합하는 것으로 확인되었습니다. 이러한 제한 사항은 주거 지역의 유해한 간섭으로부터 보호하기 위해 마련된 것입니다. 이 장비는 무선 주파수 에너지를 생성, 사용, 방출하며, 지시에 따라 설치하여 사용하지 않는 경우 무선 통신에 유해한 간섭을 일으킬 수 있습니다. 그러나 특정 환경에서 간섭이 발생하지 않음을 보장하지는 않습니다. 이 장비가 라디오 또는 텔레비전 수신에 유해한 간섭을 일으키는지 여부는 이 장비를 껐다가 켜서 확인할 수 있으며, 간섭이 있는 경우 다음 중 한 가지 이상의 방법을 이용하여 간섭 현상을 교정해 보십시오.

> 수신 안테나의 방향을 바꾸거나 위치를옮깁니다.

> 장비와 수신기 사이의 거리를 더떨어뜨립니다.

> 수신기와 장비를 서로 다른 콘센트에연결합니다.

> 판매점 또는 경험 많은 라디오/TV 기술자에게도움을 요청합니다.

이 기기는 다른 안테나 또는 송신기와 함께 사용하거나 같은 장소에 배치하면 안 됩니다. 기기 작동 조건은 다음의 두 가지입니다.

(1) 이 기기는 유해한 간섭을 일으켜서는 안 되며

(2) 바람직하지 못한 작동으로 이어질 수 있는 간섭을 비롯한어떠한 간섭 현상도 수용해야 합니다.